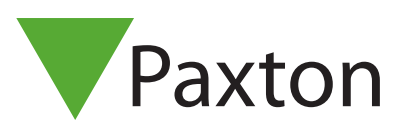

### Anknytning och konfigurering av en PaxLock Pro till Net2

Översikt

PaxLock Pro är en batteridriven trådlös åtkomstkontrollenhet. PaxLock Pro används ofta där det skulle vara dyrt eller besvärligt att installera kablar och kan installeras direkt på en dörr.

PaxLock Pro använder en Net2Air-brygga för att kommunicera med Net2-systemet, via Paxtons egen trådlösa teknologi.

Se även:

AN1096 - Så här planerar du en trådlös Net2-installation < http://paxton.info/3584 >

#### Registrera en trådlös PaxLock Pro

För att registrera en PaxLock Pro, måste den knytas till en Net2Air-brygga. Allt du behöver göra är att ange den användartoken som finns i databasen för läsaren så kommer PaxLock-enheten att skicka denna data till en Net2Air-brygga.

Om mer än en brygga svara kontrollerar PaxLock-enheten signalstyrkan och väljer den starkaste bryggan att kommunicera med. Net2-datorn bekräftar sedan det användarkort som presenterats i databasen och om denna är korrekt kommer PaxLock-enheten att knytas till systemet.

PaxLocks LED-lampa kommer att lysa grönt för att bekräfta att hopkopplingen pågår. Om lampan växelvis blinkar rött/grönt betyder det att en uppdatering pågår.

Om en PaxLock flyttas eller dess omgivning ändras kommer den automatiskt att återanknytas till den brygga som sänder den starkaste signalen.

#### Konfigurering av en PaxLock Pro

Efter installation och hopkoppling av en PaxLock Pro till Net2 Software är det enkelt att konfigurera enheten.

Dubbelklicka på den specifika dörren i dörrfliken i Net2 för att öppna dörrkonfigurationsfönstret. Här kan en mängd ändringar göras hos dörren för att konfigurera enheten efter behov.

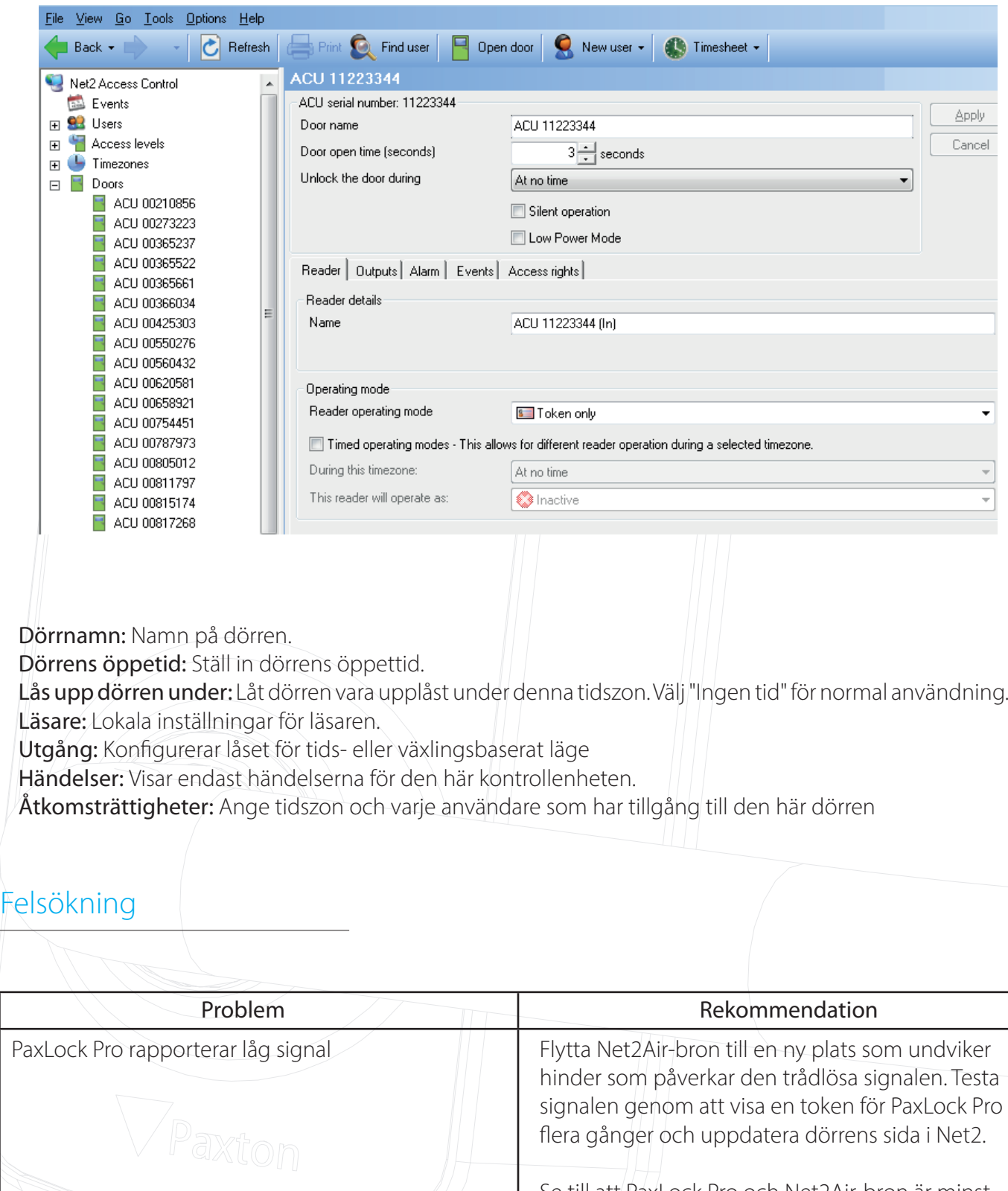

Se till att PaxLock Pro och Net2Air-bron är minst 3 m från varandra och någon annan trådlös utrustning.

RF-signalen kommer inte att passera genom metallobjekt. Dessutom minskar alla täta material avståndsintervallet. Montera inte PaxLock Pro. eller Net2Air-bron på olika våningar i en byggnad.

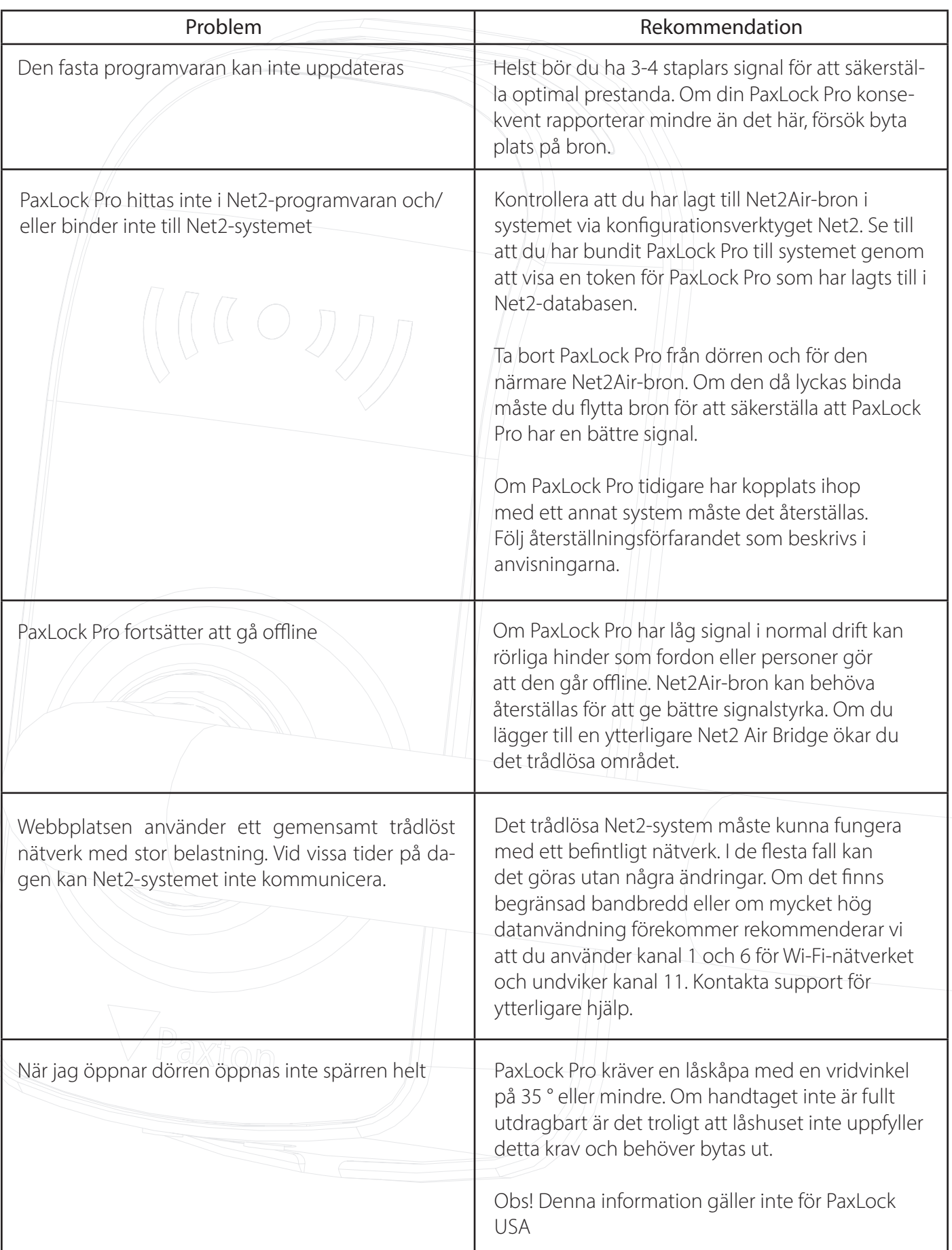

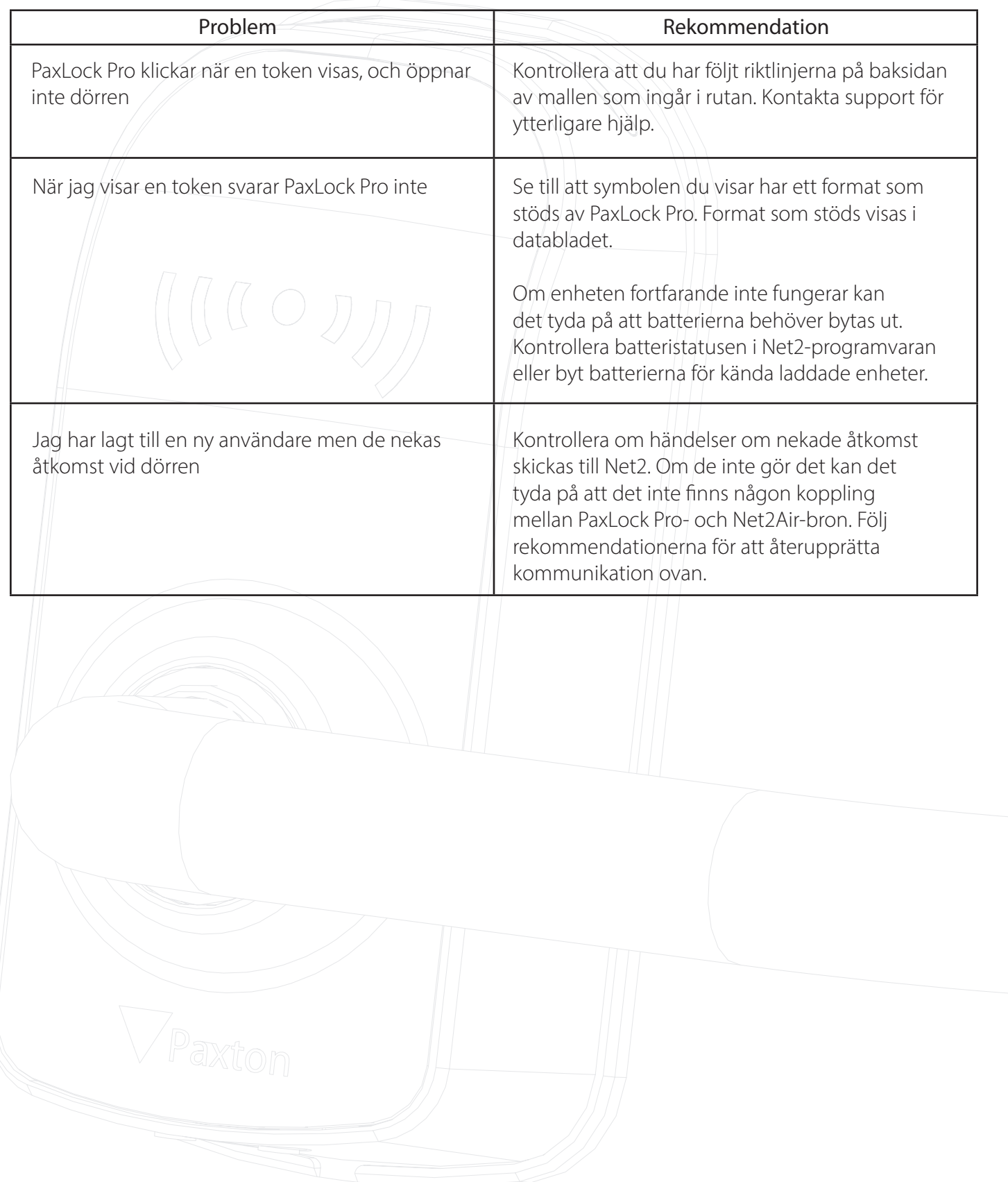